### **YLEISTÄ SOVELLUKSESTA**

- Ui Elämäsi Kuntoon -sovellus on ladattavissa iOS App Storesta ja Google Play -kaupasta. Sovelluksen on tehnyt Uimaliitto yhteistyössä Coredo Oy:n kanssa.

- Ui Elämäsi Kuntoon -kampanja kannustaa liikkumiseen uinnin ja vesiliikunnan parissa. Kampanjan pääidea on haastaa itsensä kasvattamaan uintiliikuntakuntoa ja kehittämään uintitekniikkaa.

- Älypuhelimen sovellukseen vesiliikunnan harrastajat voivat kirjata uimiaan metrejä ja vesijumppaamiaan tai -juoksemiaan minuutteja. **Suorituksen kirjaaminen vaatii rekisteröitymisen sovelluksen käyttäjäksi.**

- **Suorituksia voi kirjata uimahalleille, jotka ovat ilmoittautuneet Ui Elämäsi Kuntoon -kampanjaan.**

- Sovelluksesta löytyvien uimahallien lisäksi suorituksia voi kirjata avoveteen.

- Kampanja-aikana uimahallien välisessä kilpailussa on kolme sarjaa: pienet, keskisuuret ja suuret uimahallit. Uimahallit ja niiden tulostaulukot löytyvät sovelluksesta.

- Kampanjakuukausina uintiliikunta merkitään sovellukseen seuraavasti: Uinti: kirjataan uidut metrit (esim. 1800 m) Vesijumppa ja vesijuoksu: kirjataan minuutteina täyttyneet puolituntiset (esim. 60 min).

#### **iOS APP STORE: GOOGLE PLAY:**

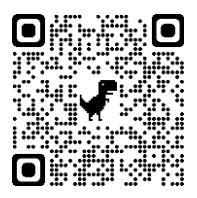

**LUE QR-KOODI PUHELIMELLASI JA LATAA APPI!**

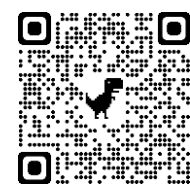

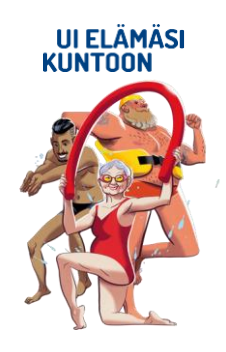

### **SOVELLUKSEN KÄYTTÖÖNOTTO**

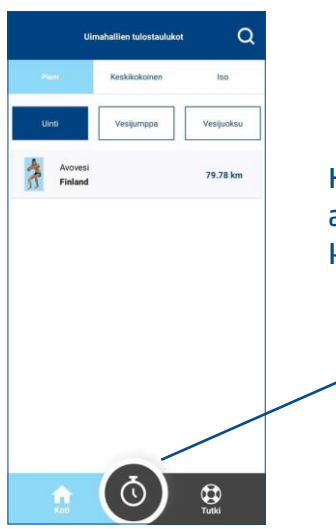

Kun olet ladannut sovelluksen ja avannut sen, klikkaa avausnäkymän keskeltä löytyvää kelloikonia

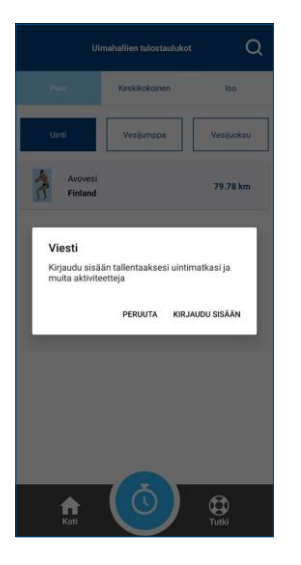

### Valitse "kirjaudu sisään"

Kirjaudu sisään

Mikäli olet jo rekisteröitynyt sovelluksen käyttäjäksi, syötä tietosi ja kirjaudu sisään.

Jos et ole vielä rekisteröitynyt käyttäjäksi, valitse "Luo käyttäjätili" ja täytä sovelluksen pyytämät tiedot.

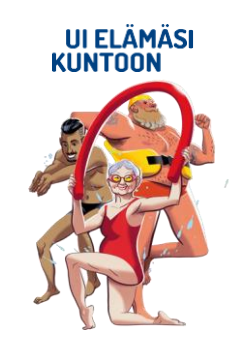

#### **SUORITUKSEN KIRJAAMINEN**

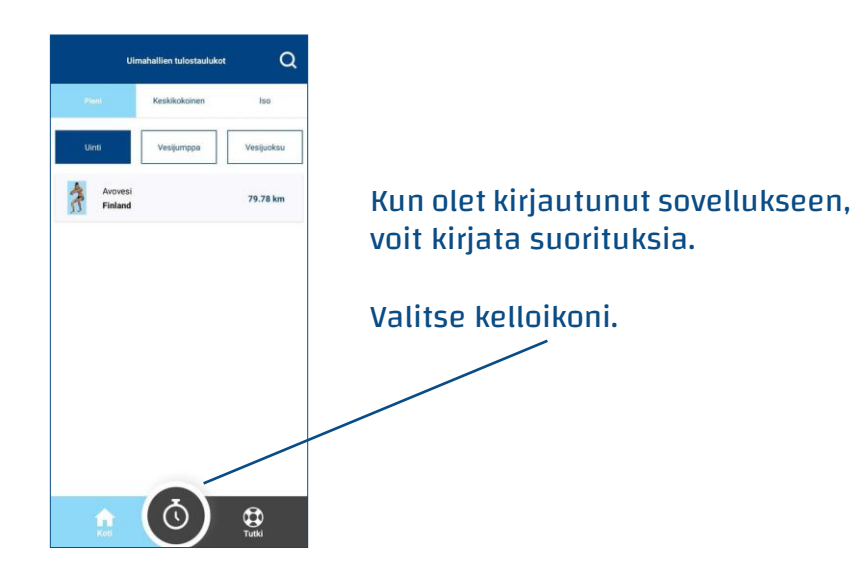

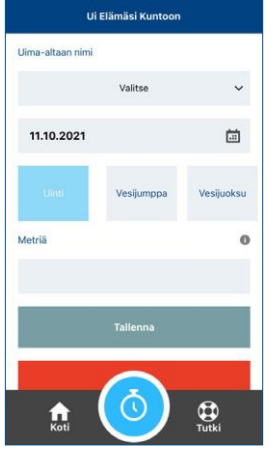

- Valitse vetovalikosta uimahalli, johon haluat suorituksen kirjata (tai avovesi)

- Valitse suorituksen päivämäärä
- Valitse laji: uinti, vesijumppa tai vesijuoksu
- Syötä uinnissa uimasi metrit
- Vesijumpassa ja -juoksussa syötä minuutteina täyttyneet puolituntiset
- Tallenna suorituksesi

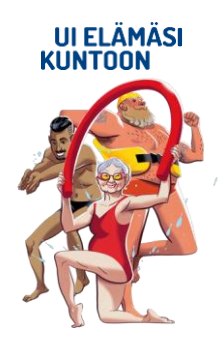

Huomaathan, että suorituksissa tulee noudattaa uimahallikohtaisia käyntirajoituksia, kuten uintiaikarajoitus, kuitenkin niin, että suorituskertoja voi tulla vain yksi (1) jokaisena kampanjan päivänä).

#### **TUTKI-VALIKKO**

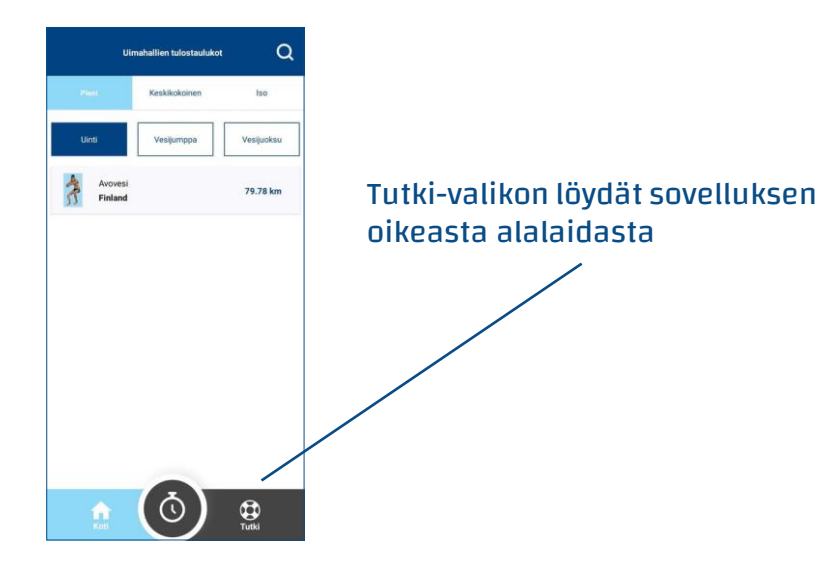

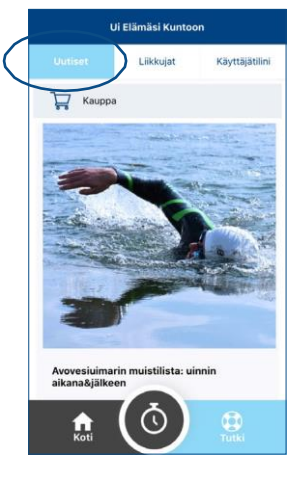

Tutki-valikossa on kolme välilehteä:

- Uutiset
- Liikkujat
- Käyttäjätilini

Uutiset-välilehdestä löydät kampanjaan ja uintiurheiluun liittyviä ajankohtaisia asioita sekä linkin Ui Elämäsi Kuntoon seurakauppaan.

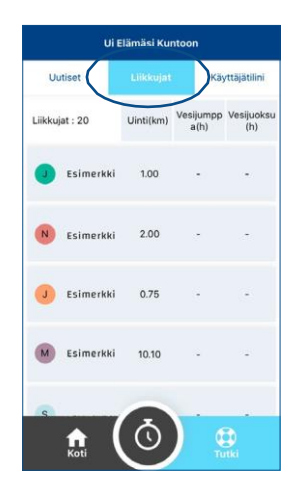

Liikkujat-välilehdestä voit tarkastella muiden sovellusta käyttävien henkilöiden suorituksia.

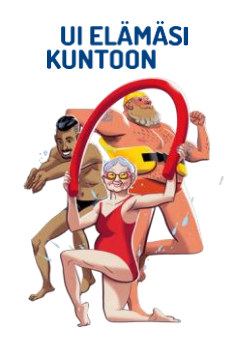

#### **TUTKI-VALIKKO**

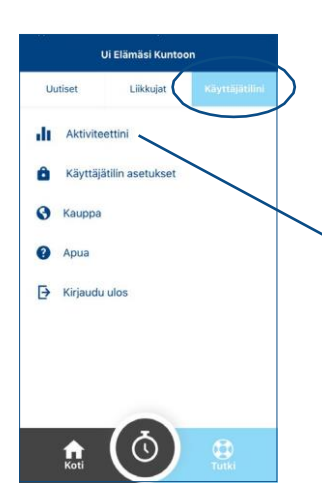

Käyttäjätilisi alta löydät omat aktiviteettisi tekstin ja diagrammin muodossa

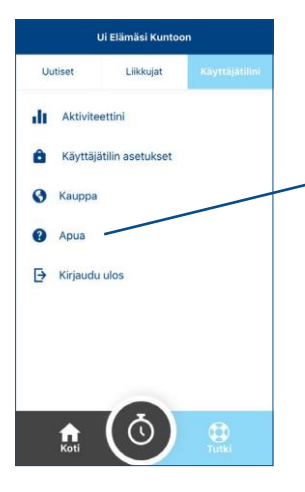

Apua-valikosta löydät tietoa Suomen Uimaliitosta, sovelluksen käyttöehdot, yhteystiedot (sähköposti) sekä tietosuojaselosteen.

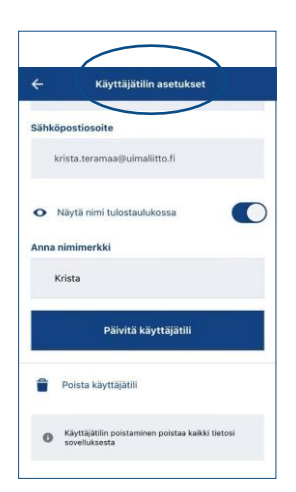

Jos et halua, että nimeäsi julkaistaan tilastoissa, käy muuttamassa käyttäjätilin asetuksissa kohta "Näytä nimi tulostaulukossa" passiiviseksi.

Käyttäjätilin asetuksista voit myös poistaa käyttäjätilin halutessasi.

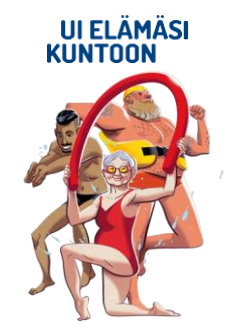